## **Table of Contents**

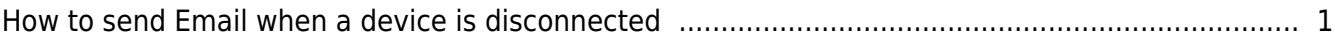

## <span id="page-1-0"></span>**How to send Email when a device is disconnected**

From BioStar 2.5.0, you can configure an Email about the device disconnection detected. When a device is disconnected, the email will be sent to a recipient you set.

## Go to **Setting** > **Trigger & Action**.

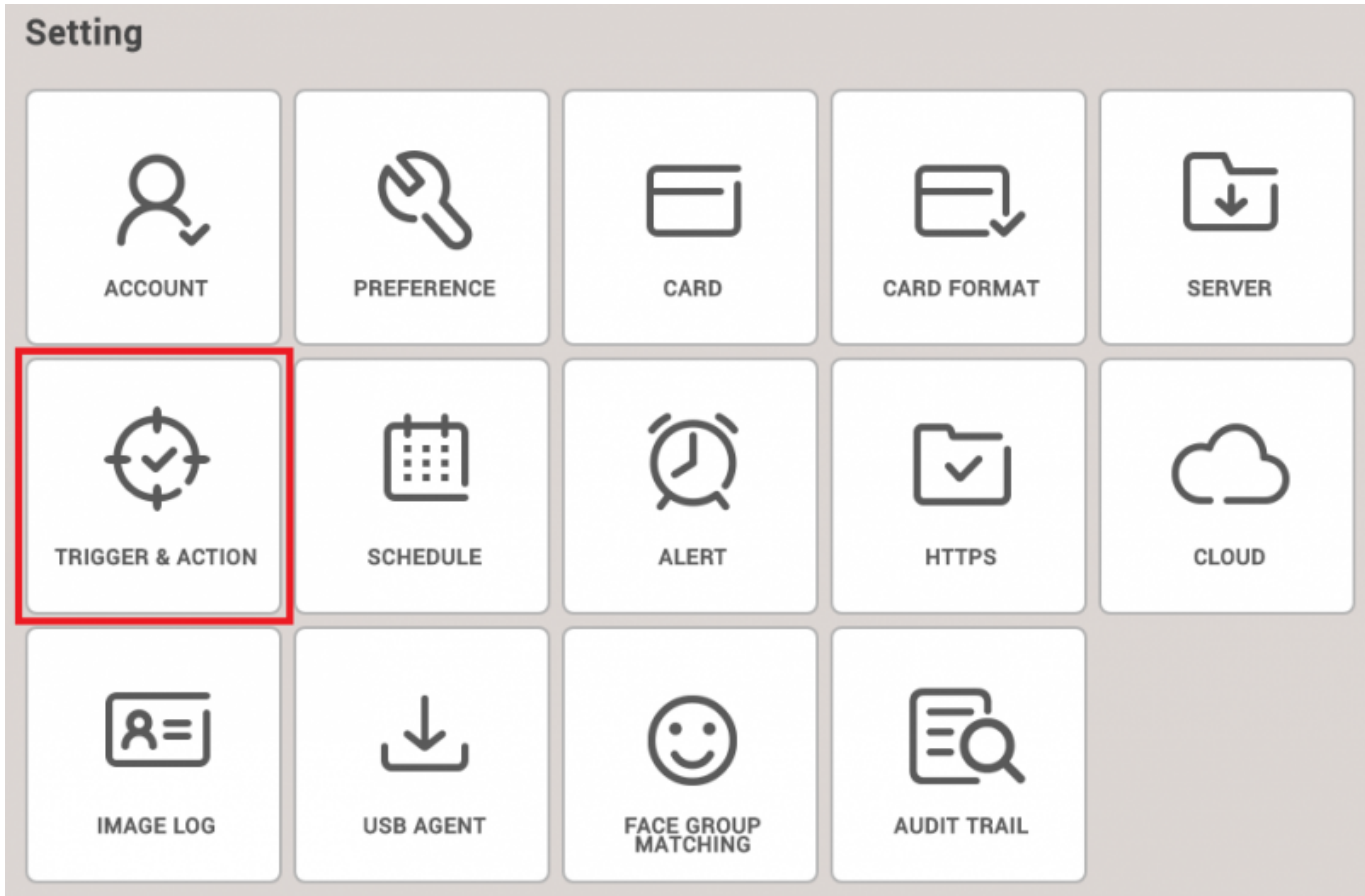

Select the certain device. Then, check the box named **Device Disconnection Detected** and **Biostar**.

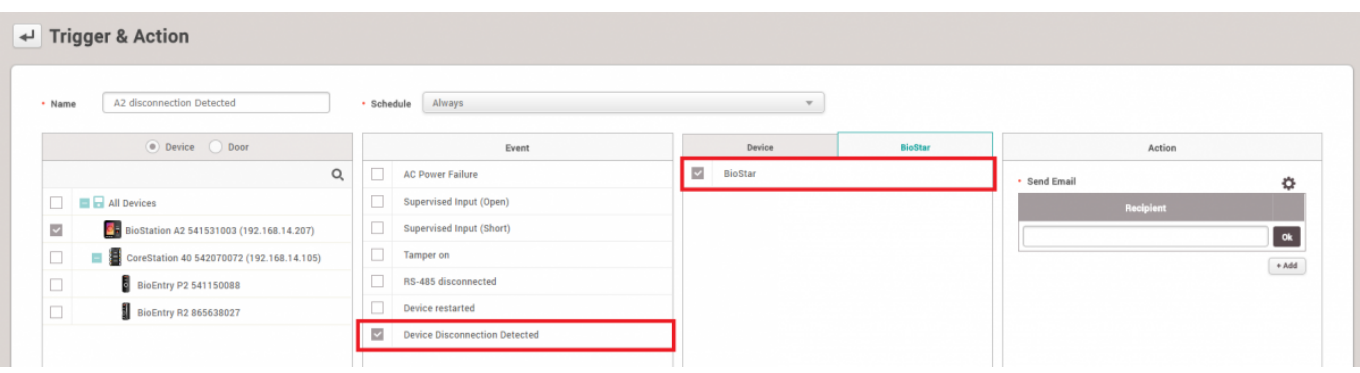

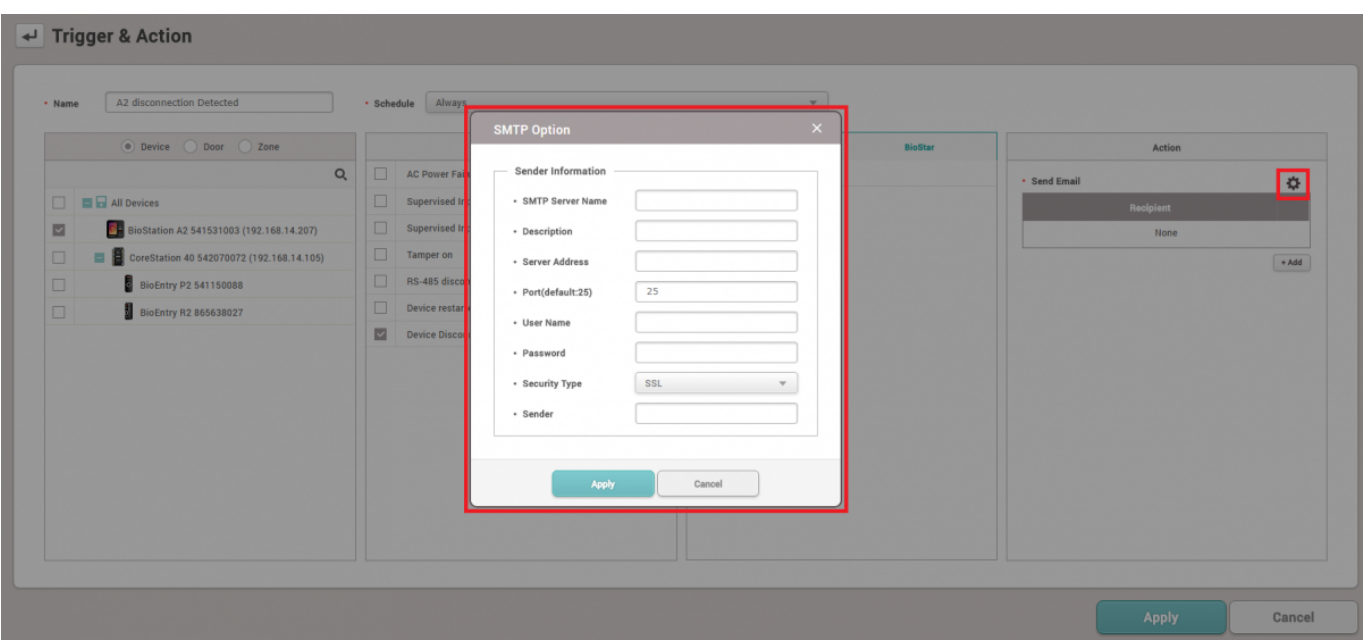

When it comes to setting of SMTP Option, refer to below screenshot. If you are not sure what the settings are, please ask your IT administrator.

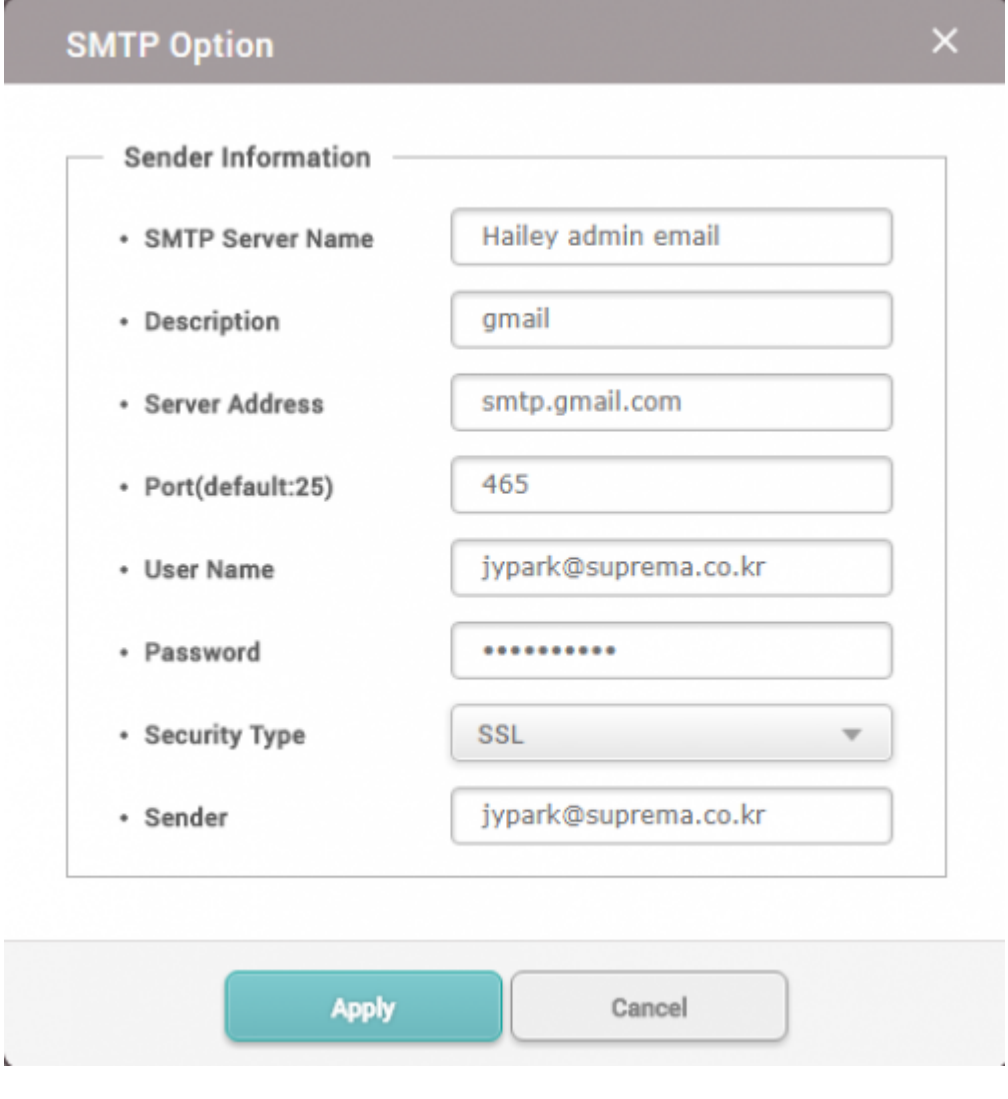

## Add a Recipient and click **Apply** button.

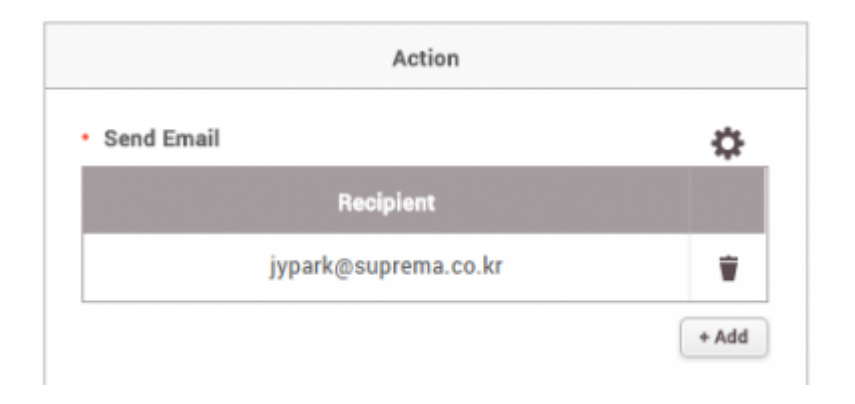

When the device is disconnected, an email titled "[BioStar Alert] Device Disconnection Detected" will be set to the recipient you add.

[BioStar Alert] Device Disconnection Detected  $\Box$ 

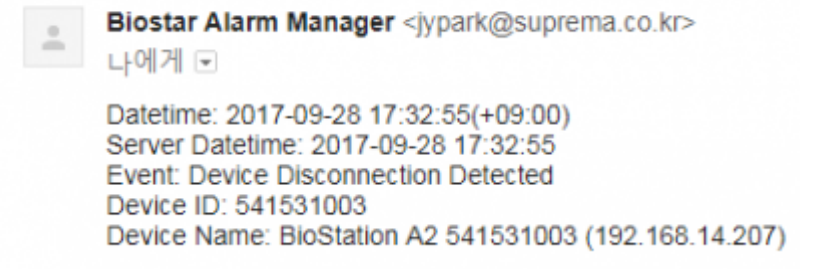

From: <https://kb.supremainc.com/knowledge/>-

Permanent link: **[https://kb.supremainc.com/knowledge/doku.php?id=en:how\\_to\\_send\\_email\\_when\\_a\\_device\\_is\\_disconnected&rev=1507783142](https://kb.supremainc.com/knowledge/doku.php?id=en:how_to_send_email_when_a_device_is_disconnected&rev=1507783142)**

Last update: **2017/10/12 13:39**